## Vehicles

Last Modified on 02/02/2024 9:43 am CST

Optionally enter vehicles to be entered on various jobs throughout the program.

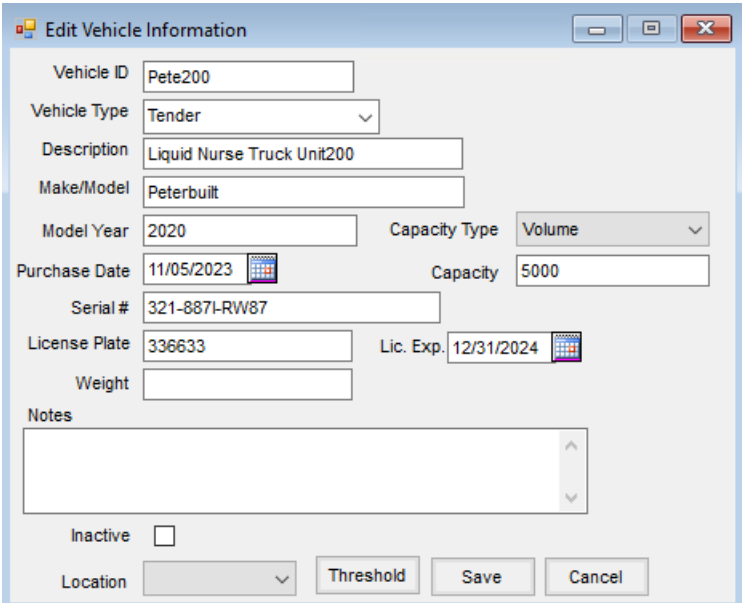

- **ID** Enter up to 10 characters to uniquely identify each Vehicle.
- **Vehicle Type** Selecting the **Arrow** displays the various types used in the past (such as*Tender*,*Nurse*, *Spray*, etc.). New types may also be entered into this field.
- **Description** Enter a description of the Vehicle.
- **Inactive** Selecting this option makes the Vehicle unavailable on transactions in the program.
- **Location** Select the Location associated with the Vehicle.
- **Threshold** This allows a threshold/limit to be created for this selected Vehicle in the Dispatch module. This option is only available if the Dispatch module is activated.
- **Vehicle Details** The rest of this screen holds optional details that appear on the Vehicle General Information report.